## 全國幼兒園幼生管理系統期末核結系統操作說明(每年 1 月、7 月)

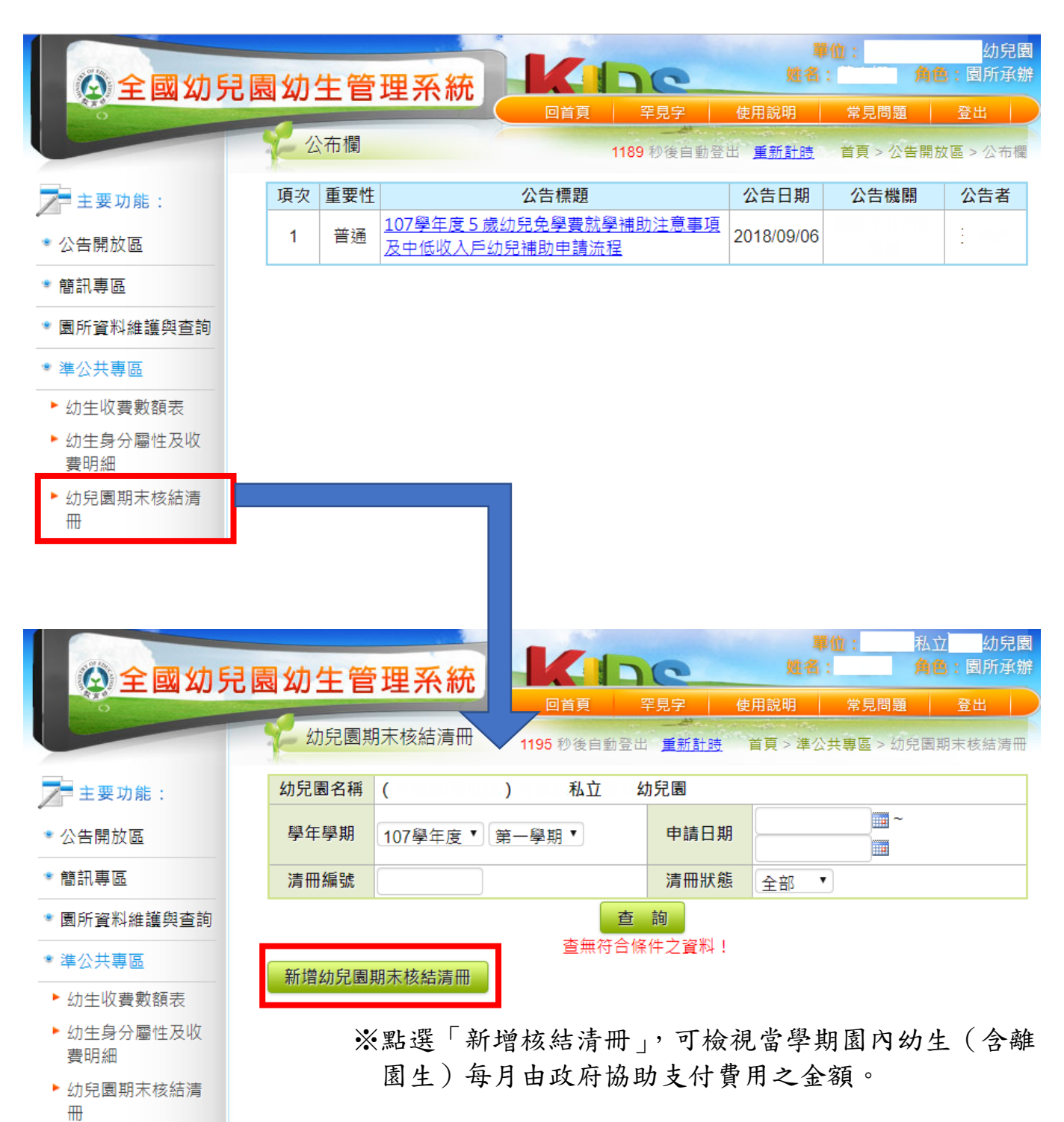

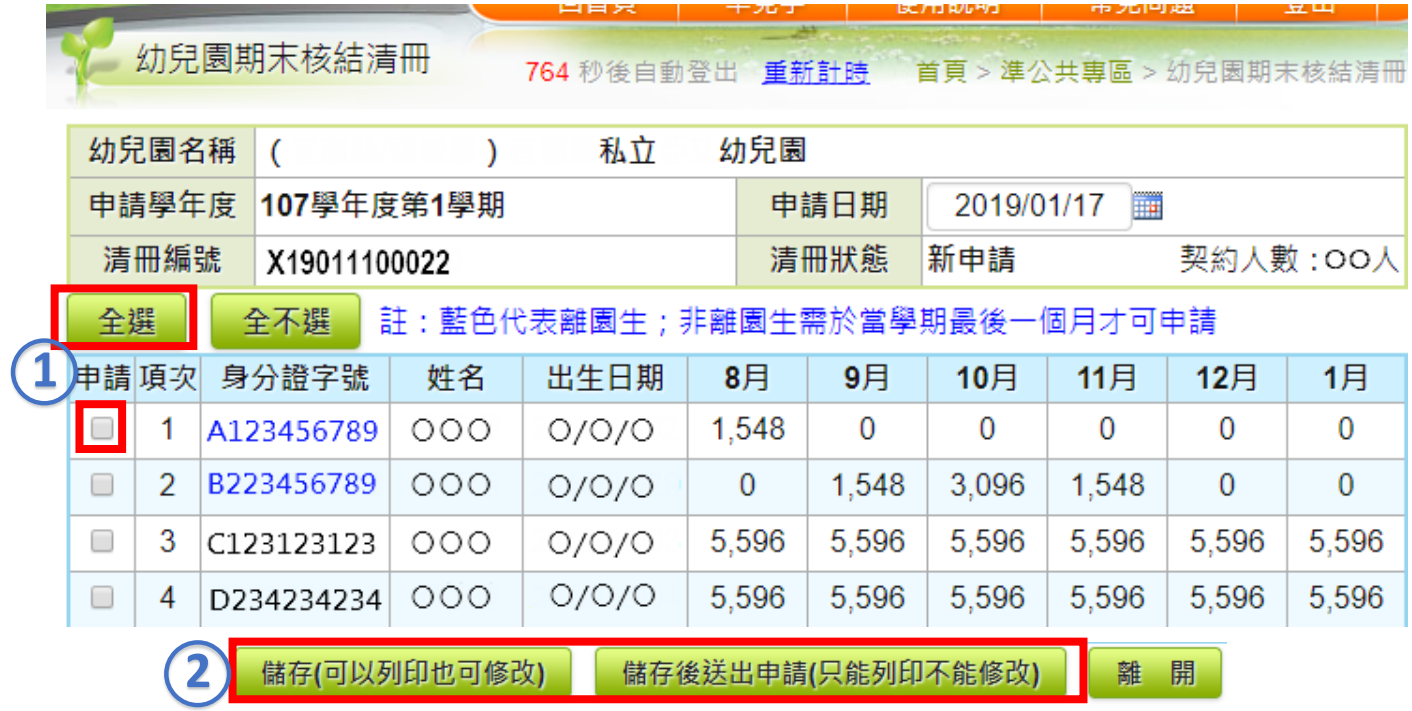

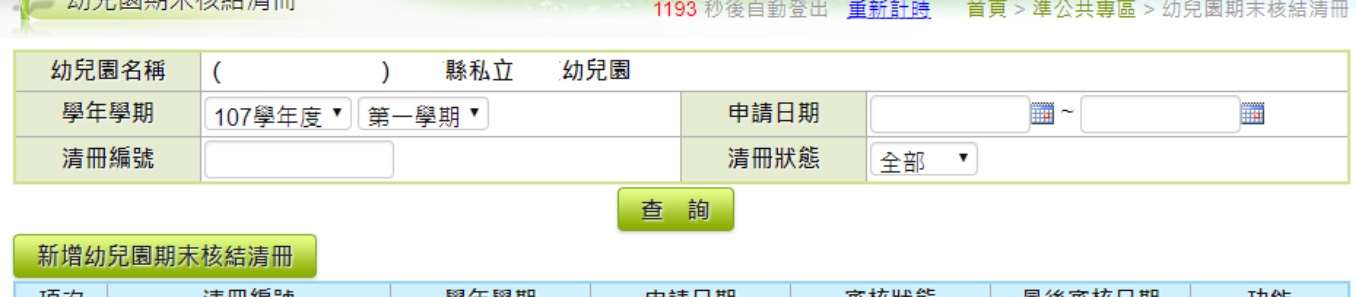

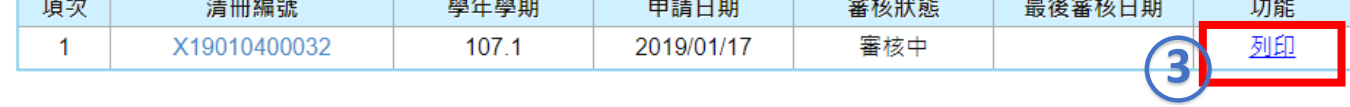

## ※新增幼兒園期末核結清冊步驟:

 $\int$   $\ln$  Eq Eq HR  $\pm$  +  $\frac{1}{2}$  +  $\ln$ 

○<sup>1</sup> 選擇「全選」或勾選「部分幼生」。

- ○<sup>2</sup> 選擇完幼生後,點選「儲存」或「儲存後送出申請」,即可完成造冊。
- ○<sup>3</sup> 請列印出清冊紙本,核章後送所屬縣(市)政府辦理核結作業。
- ○<sup>4</sup> 政府協助支付費用有不足者,應予追加,有餘款者請幼兒園依地方政府指定期限 辦理繳回。